## **Der Rasterrechner**

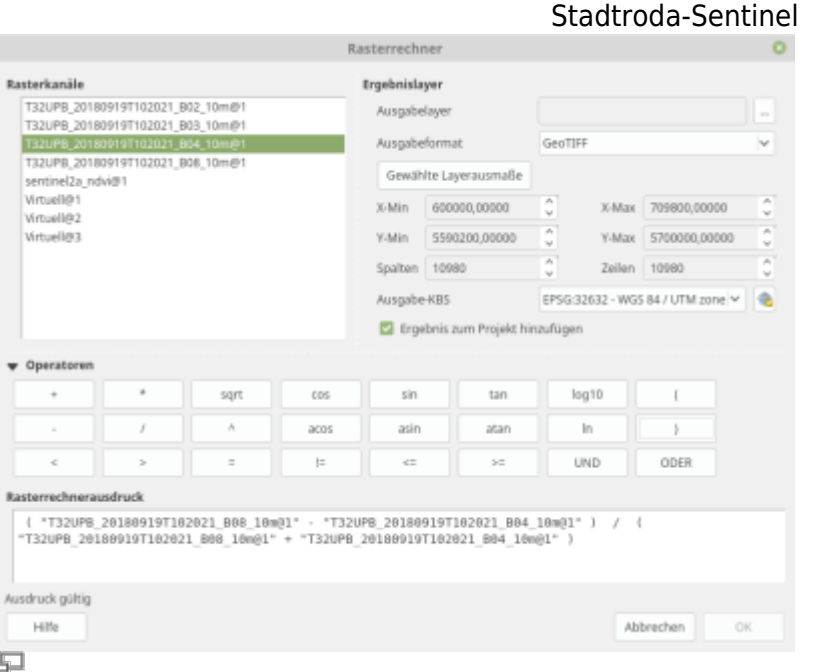

**Abb. 1:** Rasterrechner von QGIS 3 mit Formel zur Berrechnung des NDVI einer Sentinel2 Szene

Wir wissen, Raster sind Daten, welche Werte in einer Matrix (Zeilen und Spalten) speichern. Jede Zelle (oder Pixel) eines GeoRasters hat eine räumliche Lage und Ausdehnung und besitzt genau **einen Wert**. Das macht Raster zu sehr einfachen, zweidimensionalen Speicherformaten (vergleicht man hingegen die Fülle an Informationen, welche eine Vektordatei mit verknüpfter Attributtabelle mit sich bringt). Doch Rasterdaten haben gerade Aufgrund ihrer einfachen Matrix ganz besondere und einmalige Eigenschaften, mit welche äußerst komplexe Sachverhalte abgeleitet werden können.

Der Rasterrechner (Raster → Rasterrechner…) ermöglicht uns - zunächst **einfache mathematische Berechnungen an den Pixel-Werten eines Rasters** vorzunehmen. So lässt sich beispielsweise aus der Differenz zwischen einem Digitalen Geländemodell (DGM) und einem digitalen Oberflächenmodell (DOM) die Höhe von Strukturen und Vegetation (Baumhöhen!) ermitteln:

DGM - DOM = CHM (Canopy Heigh Model)

oder der NDVI aus Multispektral-Szenen:

 $(NIR - VIS) / (NIR + VIS) = NDVI<sup>1</sup>$ 

oder es lässt sich eine Klassifikation vornehmen, indem man Rasterwertebereiche einen neuen Wert zuteilt:

 $(DEM@1 > 0$  and  $DEM@1 < = 200$  = 1

## **Ein praktisches Beispiel:**

Unter Einsatz des Rasterrechners (Abb. 1), können wir die Differenz zweiter Satellitenbilder aus

unterschiedlichen Zeiten errechnen. Im folgenden Beispiel die der Monate Juli und September in und um Stadtroda. Es wurden dabei nicht die RGB-Bilder (Echtfarbbilder) sondern die Vegetations-Indizes (NDVI) miteinander verrechnet, so dass starke Vegetationsänderungen Blau und geringere Rot erscheinen (siehe unten).

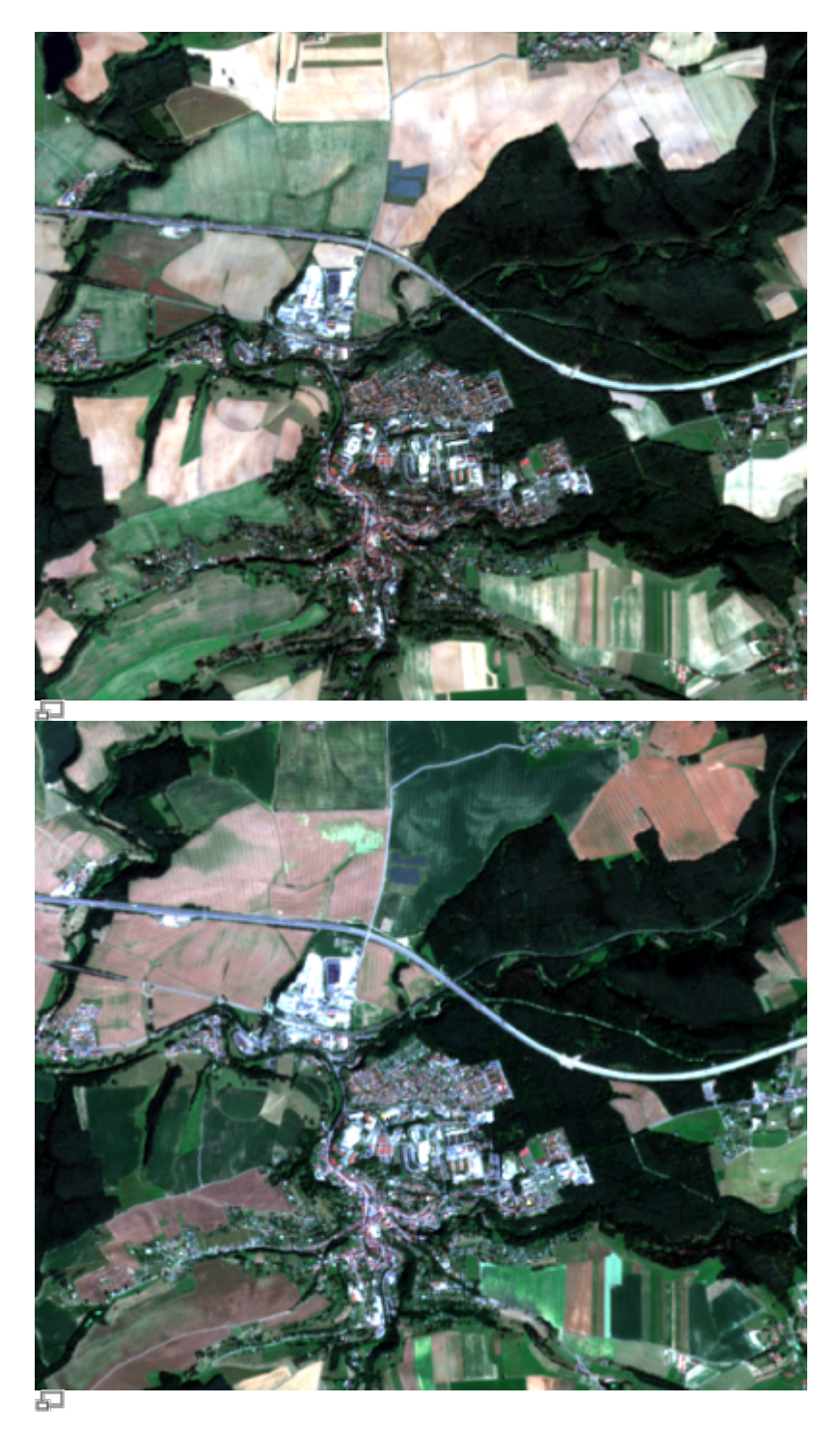

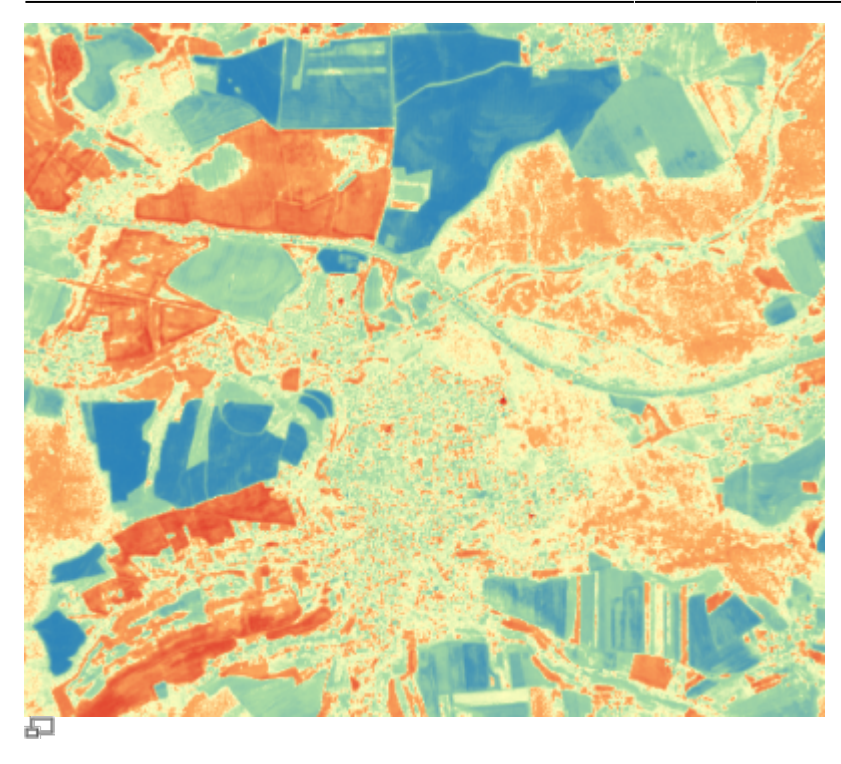

Wie man mit QGIS und dem Rasterrechner Echt- und Falschfarbkompositionen erstellt, erlernen Sie in der Lektion: [lektion-3](https://lernplattform.map-site.de/doku.php/qgis/advanced/lernpfad-c/lektion-3)

[1\)](#page--1-0) NIR = Nahes Infrarot; VIS = Rot

From: <https://lernplattform.map-site.de/> - **Lernplattform für OpenSource GIS**

Permanent link: **[https://lernplattform.map-site.de/doku.php/qgis/advanced/c\\_fortgeschrittene\\_rasterverarbeitung/lektion-1?rev=1642676195](https://lernplattform.map-site.de/doku.php/qgis/advanced/c_fortgeschrittene_rasterverarbeitung/lektion-1?rev=1642676195)**

Last update: **2022/09/09 23:44**

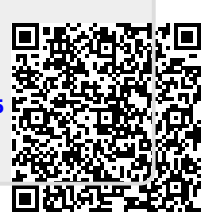